# **Bash Shell Scripting Introduction**

Sankar S

# The Shell

The shell is a program that runs automatically when the users logs into the system. This shell interprets commands typed in by the user on the terminal. There are a variety of shells in use – the C shell, the Bourne Shell, the Korn Shell.

The Bourne shell was written by Stephen Bourne at Bell Laboratories, where UNIX was originally developed. Because it is found on most UNIX systems, many software developers work under the assumption that the Bourne shell is available on a UNIX system. This use does not mean that it is the best shell, but simply that it is the most common. Other shells, most notably the Korn shell, were written to enhance the Bourne shell, so shell programs written for Bourne run under the Korn shell. In some literature, the Bourne shell is called the UNIX system Version 7 shell.

#### **Functions of a shell**

The shell provides users with a functional and flexible environment.

- It allows the user to assign values to variables.
- It controls input and output redirection on the command line.
- The output of one command can be redirected as the input of another command using the pipe operator (|).
- The shell allows the user to customize his environment.
- The built-in programming language is interpreted. Each line is interpreted and executed. Commands may span more than a line in length. The shell waits for a NEWLINE character before it starts interpreting the command.

## Know these configurations

[ssankar@localhost ~]\$ cd [ssankar@localhost ~]\$ pwd /home/ssankar [ssankar@localhost ~]\$ ls -lrt .bashrc -rw-r--r--. 1 ssankar ssankar 124 Jun 22 2010 .bashrc [ssankar@localhost ~] [ssankar@localhost ~]\$ cat .bashrc # .bashrc

```
# Source global definitions
if [ -f /etc/bashrc ]; then
     . /etc/bashrc
```

```
fi
```
# User specific aliases and function[ssankar@localhost ~]\$ ls -lrt .vimrc ls: cannot access .vimrc: No such file or directory [ssankar@localhost ~]\$

.vimrc file : [VIM\\_RC.txt](VIM_RC.txt)

[ssankar@localhost ~]\$ vi .bashrc [ssankar@localhost ~]\$ source .bashrc [ssankar@localhost ~]\$ . .bashrc [ssankar@localhost ~]\$ bash [ssankar@localhost ~]\$

ConfidenBial .bash\_rc : [bash\\_rc.txt](bash_rc.txt)

# Know these configurations

[ssankar@localhost ~]\$ tail -1 /etc/passwd ssankar:x:500:500:Sankar Suriyanarayanan:/home/ssankar:/bin/bash [ssankar@localhost ~]\$ which \$SHELL /bin/bash is /bin/bash [ssankar@localhost ~]\$

\*\* change default shell to C Shell for user ssankar \*\*\*\*

[ssankar@localhost ~]\$ vi /etc/passwd [ssankar@localhost ~]\$ su - Password: [root@localhost ~]# vi /etc/passwd [root@localhost ~]# su ssankar [ssankar@localhost /root]\$ which \$SHELL /bin/csh [ssankar@localhost /root]\$

\*\*\* PATH for your programs to be followed during executiong \*\* [ssankar@localhost ~]\$ echo \$PATH /tools/vendor/smartbear/bin:/usr/local/sbin:/usr/local/bin:/sbin:/bin:/usr/sbin:/usr/bin:/root/bin [ssankar@localhost ~]\$

### Basic Commands

- •ls List the contents of a directory
- •mkdir Create a new directory
- •cd Change the current directory
- •cp Copy a file or directory
- •mv Move a file or directory
- •rm Remove (delete) a file or directory
- •cat Show contents of file(s)
- •du Estimate your current disk usage
- •Chown Change the ownership of files
- •chmod Changer the access levels
- •Df · report file system disk space usage
- •grep Pattern matching
- sed Search and Replace
- cut Print specific columns
- sort Sort alphabetically / numerically
- uniq Fremove duplicate lines from a file

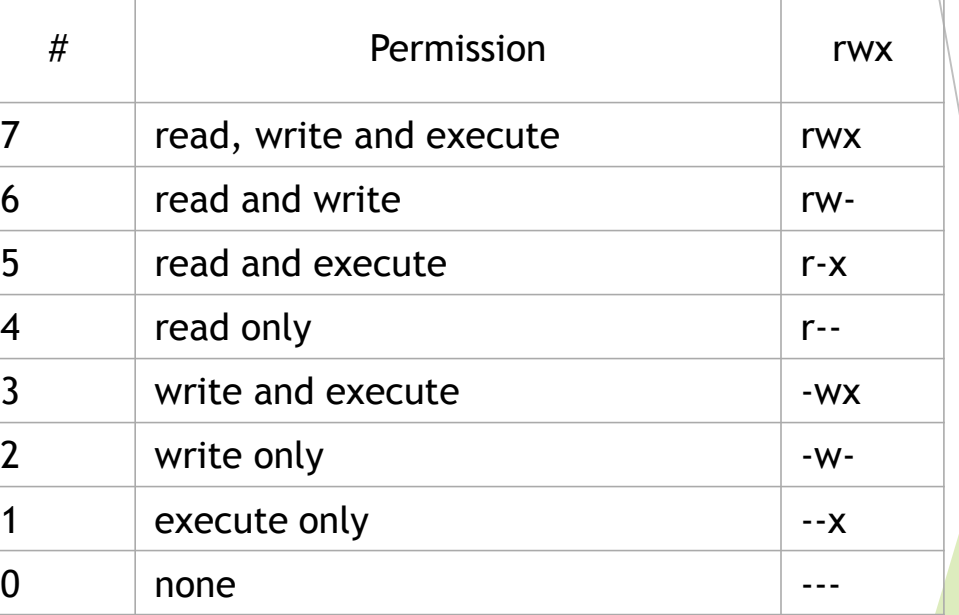

### Examples

#### Grep example:

prompt> cat example.txt Hello World Goodbye World prompt> cat example.txt | grep Hello Hello World prompt> cat example.txt | grep -v Hello Goodbye World

Sed example:

prompt> cat example.txt Hello World Goodbye World prompt> cat example.txt | sed "s/Hello/Goodbye/g" Goodbye World Goodbye World

Cut example:

prompt> cat example.txt 1,Hello,World 2,Goodbye,World prompt> cat example.txt | cut -d "," -f 2- Hello,World Goodbye,World

### Examples

#### Sort example:

prompt> cat example.txt 2 Goodbye 1 Hello 2 Goodbye prompt> cat example.txt | sort -n 1 Hello 2 Goodbye 2 Goodbye

Uniq example:

prompt> cat example.txt 2 Goodbye 1 Hello 2 Goodbye prompt> cat example.txt | sort -n | uniq 1 Hello 2 Goodbye